# **Perform a Packet Capture in a Telemetry Broker Node**

### **Contents**

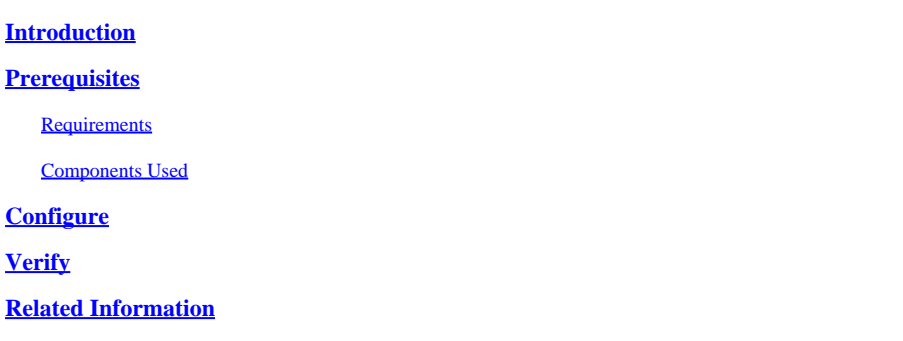

### <span id="page-0-0"></span>**Introduction**

<span id="page-0-1"></span>This document describes how to perform a packet capture in a Cisco Telemetry Broker (CTB) Broker node.

# **Prerequisites**

#### <span id="page-0-2"></span>**Requirements**

Cisco recommends that you have knowledge of these topics:

- Basic Linux administration
- Basic Cisco Telemetry Broker architecture
- SSH basic knowledge
- Command Line Interface (CLI) access as **admin** and root is needed to perform the packet capture.

#### <span id="page-0-3"></span>**Components Used**

The information in this document is based on CTB Broker node running version 2.0.1.

The information in this document was created from the devices in a specific lab environment. All of the devices used in this document started with a cleared (default) configuration. If your network is live, ensure that you understand the potential impact of any command.

# <span id="page-0-4"></span>**Configure**

The CTB Broker Node has a tool called **ctb-pcap** that is used to perform a network capture from the telemetry interface of the broker node. Note that this tool is not available at the CTB Manager Node.

Before you use the command ctb-pcap, ensure that you first switch to the **root** user with the command sudo su. This tool is available to the root user only.

To view the available options for this tool, run the command **ctb-pcap --help** at the CLI of the Broker node. This image displays the full list of the options:

Cisco Telemetry Broker Packet Capture Tool This tool can be used to capture packets that fit a specific filter criteria that are specified using the Packet Type and the OPIONS below. NOTE: The following options are required and MUST be specified. -n, --num-pkgts -t, --max-duration -o, --output-file Usage: ctb-pcap OPTIONS <packet type> [<packet type>] [<packet\_type>] .. <Packet Type> This specifies the direction/status of packets and can be one of the following: Receive packets rx tx Sent packets drop Dropped packets **OPTIONS** -v, --ip-version <ip version> The IP version of packets to capture. It can be either ip4 or ip6. Default: ip4 -s, --src-ip <source ip address> The source IP address of packets to capture. In Address/Mask format. E.g. 10.0.81.10/24. -d, --dst-ip <destination ip address> The destination IP address of the packets to capture. In Address/Mask format. E.g. 10.0.81.10/24. -p, --src-port <port> The source port number. -P, --dst-port <port> The destination port number. -n, --num-pkts <count> The number of packets to capture. -t, --max-duration <seconds> The max duration in seconds after which capture will stop. -o, --output-file <path> File to send output to (default is stdout).  $-V$ ,  $-verbose$ Print verbose output when the tool runs. -h, --help Show this help screen.

*All available options for CTB packet capture tool*

<span id="page-1-1"></span><span id="page-1-0"></span>As the output indicates, the number of captured packets, the duration in seconds, and the packet capture outp